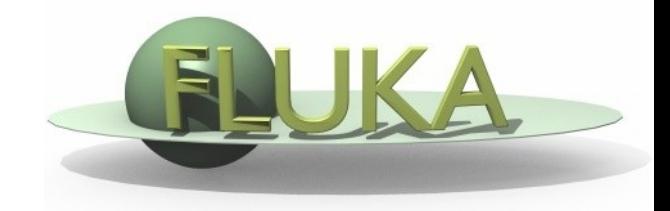

FLUKA Beginner's Course

#### **Aim of the exercise:**

- 1- Get familiar with the Geometry Editor
- 2- Edit geometry using the Geometry Editor
- 3- Use of different layers of Geometry Editor

- □ Using Flair create the ex5 directory
- □ Start a new project based on the empty input template
- $\Box$  Try to reproduce the same geometry of exercise 4

using ONLY the Geometry Editor

 $\Box$  Play with the different views and layers

- One infinite ZCC cylinder. Radius = 5 cm, center in  $x=0$ ,  $y=0$
- **D** Four XYP planes
- □ Surrounding medium CO2
- **D** Three target regions

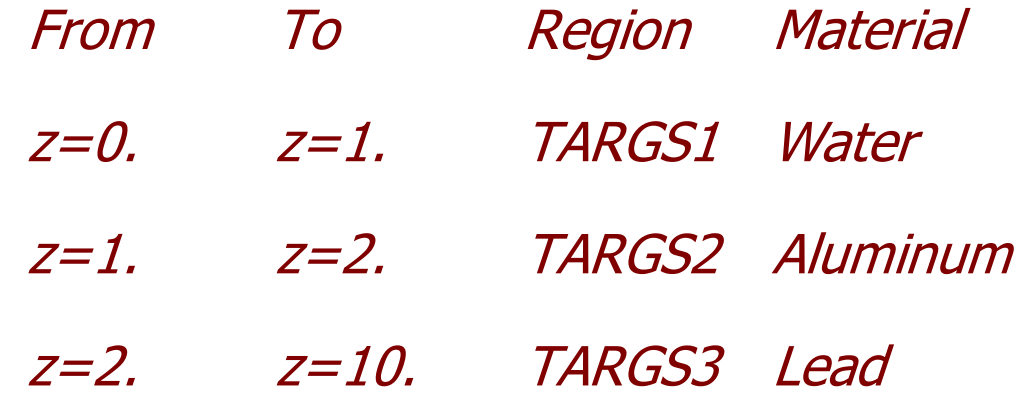

Water, Aluminum, and Lead are predefined materials

□ Add also a BEAM card as in ex3 (will be useful later):

- **•** Origin  $(x,y,z) = (0.0, 0.0, -0.1)$
- **EXECUTE: Directed toward positive z**
- **Pencil proton beam**
- Kinetic energy **E=3.5 GeV**
- **Momentum Gaussian spread**  $\Delta p = 0.8$  **GeV/c**
- **Divergence Gaussian**  $\Delta \phi = 1.7$  **mrad**